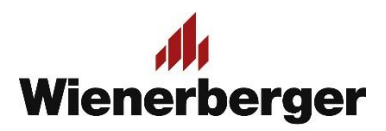

## 08 Wienerberger Zamówienia – Opcja Akceptacji Zamówień

Dla klientów – Płatników posiadających oddziały/akcjonariuszy/jednostki podległe, w Panelu Moje Konto udostępniona jest opcja **Zamówienia do akceptacji.**

Po wyborze zakresu dat i/lub zamawiającego ukaże się lista zamówień do akceptacji. Zamówienie można zaakceptować bez zmian, zaakceptować zmieniając numer zamówienia wpisany przez zamawiającego (oddział/akcjonariusza) lub odrzucić (wpisując przyczynę odmowy).

Po akceptacji zamówienie przesyłane jest do systemu SAP Wienerberger.

Zarówno zamawiający, jak i akceptujący otrzymują stosowne powiadomienia email związane z procesem akceptacji zamówienia.

**UWAGA:** Aby skorzystać z powyższych opcji trzeba określić Preferencje zakupu właściwe dla Płatnika!

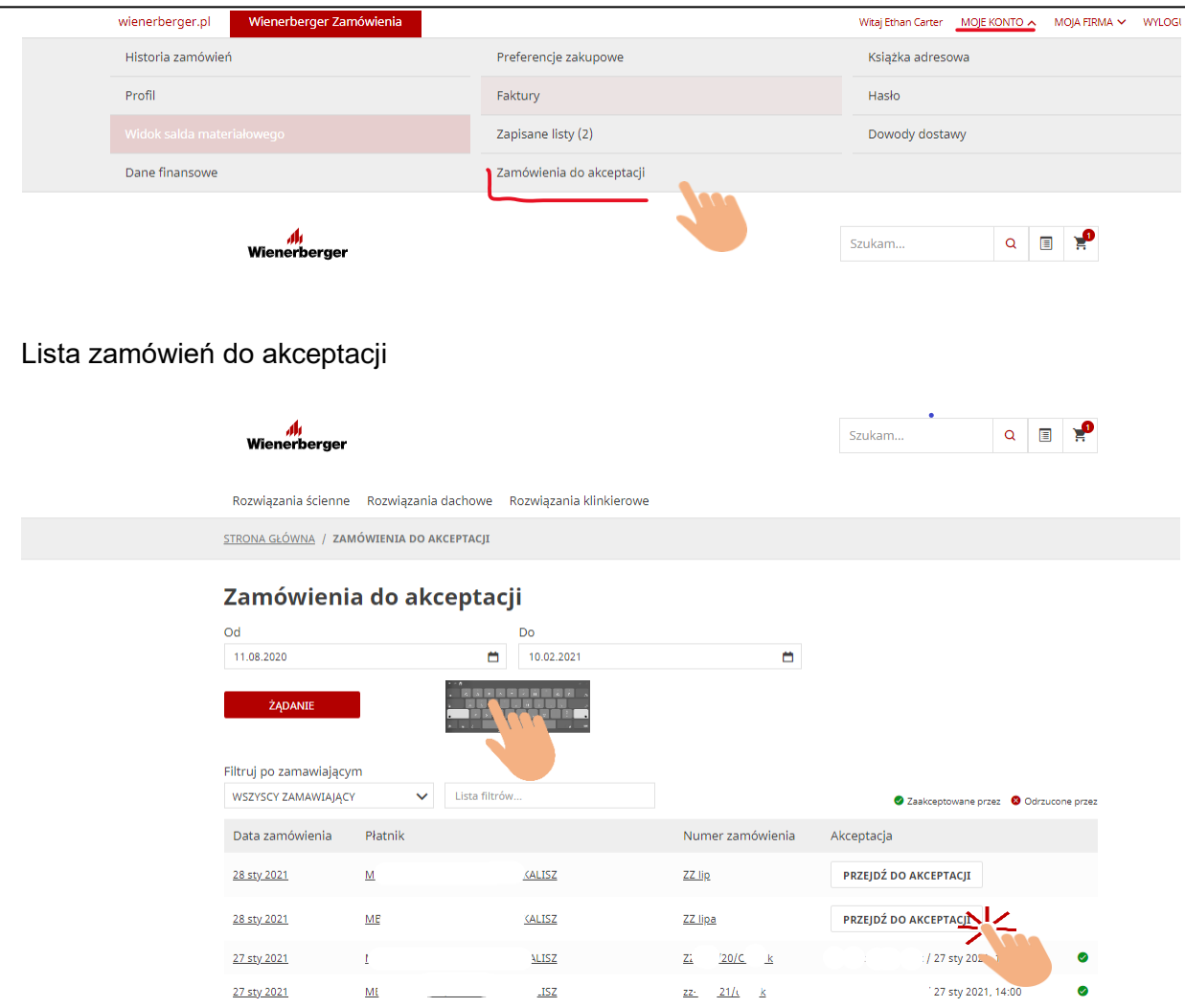

Akceptacja zamówienia

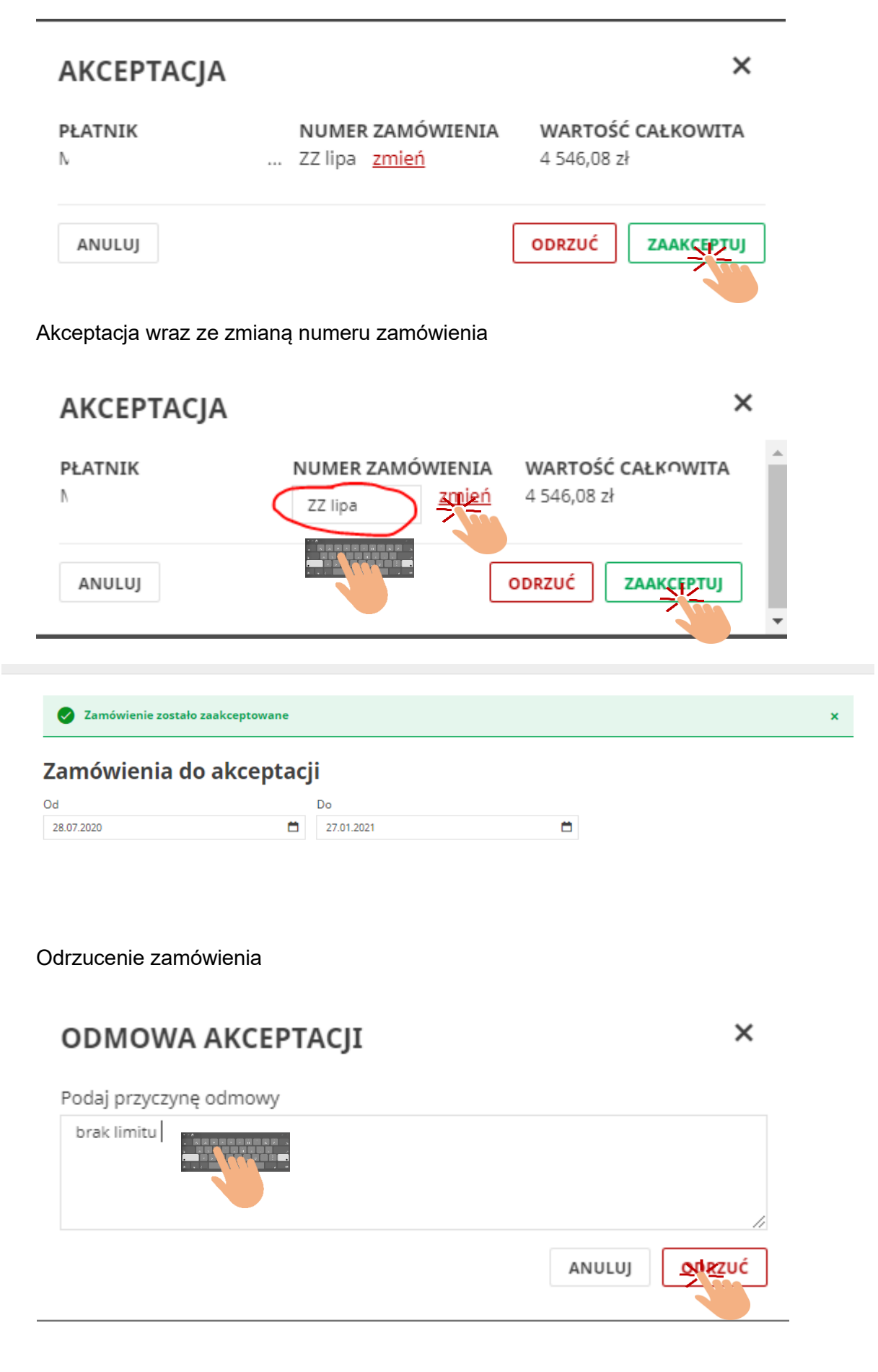